# track

# Release and Upgrade Notes for Track+ 4.1

# **Release 4.1**

Release 4.1 brings you agile boards for Scrum and Kanban, interactive Gantt views with critical path highlighting, and configurable user levels for simplifying the user interface for beginning users.

You can migrate any existing Track+ installation to the new version. You need a new license key when upgrading from a previous version.

#### **Benefits of the new version**

This version offers you the following benefits compared to the previous production release 4.0:

# Agile Board for Scrum and Kanban

A new view has been added to the item navigator. You can organize your items as cards in columns and rows. You can select any selection field like item status, responsible person, priority or release and sprint as a column attribute.

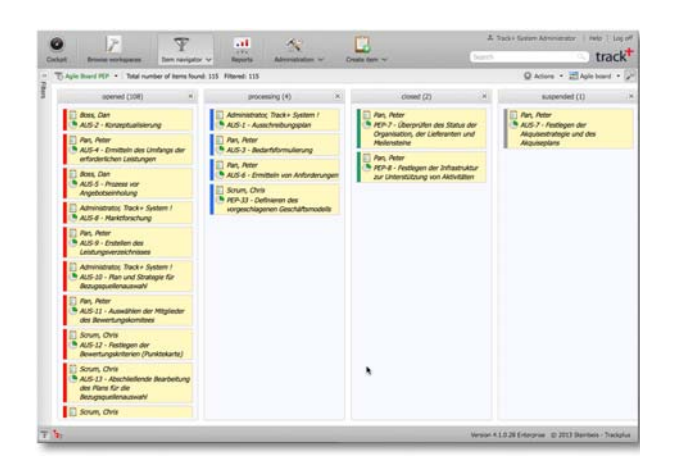

You can select which values you want to see as columns, and you can change items by dragging a card from one column to another. In the filter section you can define a tag attribute which marks your cards with colors depending on their tag value.

#### Interactive Gantt view

With Gantt charts you have a graphical presentation of tasks with their start and end dates, their structure, and their dependencies. With the new Gantt view in the item navigator you can

- change task start and end dates
- change the task position within the work breakdown structure
- create dependencies between tasks
- $\blacksquare$  highlight the critical path
- show task progress
- show the top-down planning values as baseline

You can import task structures from MS Project or Project Libre files, and export Track+ task structures back into MS Project or Project Libre files.

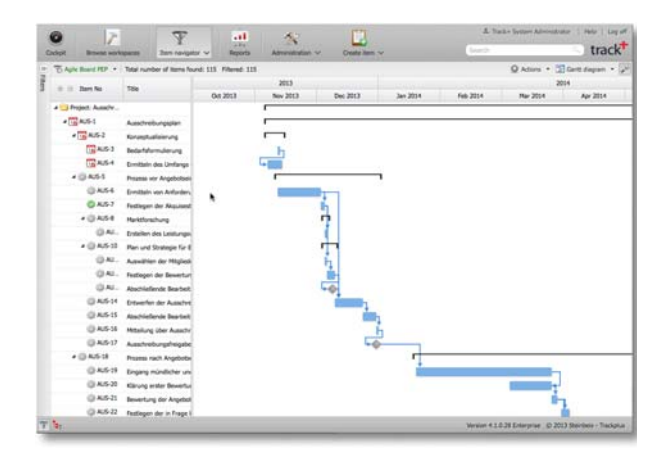

# Synchronisation with LDAP or Active Directory servers

You can manually or automatically synchronize your Track+ user base with your LDAP or Active Directory servers data. You can filter the data, and you could even synchronize your organizational structure with Track+ organizational units and groups.

# Simple user interfaces depending on user proficiency

Some users may not need the full power of Track+. To this end you can remove menu entries, selections, buttons, filters, etc. based on a users proficiency level and needs. Your users will just see what they really need and will not be confused with options they aren't interested in.

# Improved filter definition and handling

Defining filters is now easier than ever. You can intuitively add your filter criteria, starting very simple. Nonetheless you can define complex filter scenarios with just a few clicks.

# Improved help desk functionality

E-Mail handling has been improved to support service desk functionality even better than before. There are now separate e-mail templates for responding to support requests via e-mail

and items directly entered into the system.

# Improved synchronization with MS Project

Synchronization with MS Project files has been improved and supports versions 2010 and 2013. You can round-trip MS Project XML files preserving information entered in Track+ as well as special information in MS Project not used by Track+.

# Avatars for a more social user interface

You can now attach an image of yourself to your user profile. This photo will show in the activity stream cockpit tile.

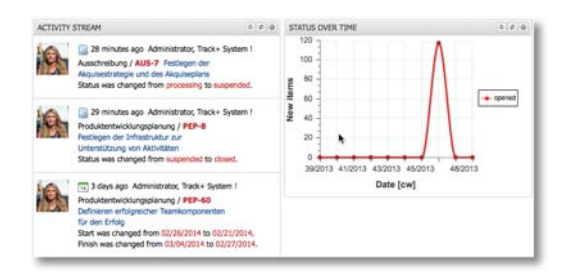

# Visualization of changes in history

Changes in texts are now marked in the item history. Thus you can see quickly what has changed even in larger portions of text.

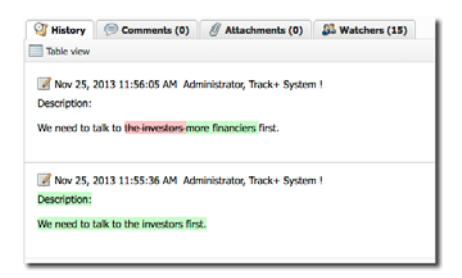

# View modus for workflows

Regular users can look at workflows but can't change them. Workspace administrators have permission to create and modify workflows.

# Import and export of complete configurations

You can now create workspace types including custom fields, forms, workflows, custom selection lists, etc. in a test or private instance of Track+ and export it for import into your production instance. You can also import each single entity separately, like a workflow, a custom field configuration, or e-mail templates.

When installed for the first time, you will get a number of predefined workspace types as templates for software projects, electronics projects, service desk and general projects in various flavors.

# Workflow export and import

You can develop workflows on a test or development server, and later on import them into a production server.

#### E-mail template export and import

You can develop e-mail templates on a test or development server, and later on import them into a production server.

# Attachment can be added via drag & drop

You can add attachments by dragging them from the file system to the drop area in the item editor. The same is true wherever you need to select files to upload, e.g., during imports.

# **Upgrading from previous releases**

Before you upgrade backup your database! To upgrade a Windows installer based installation just run the new installer.

If you have manually installed Tomcat, the database, and Track+ itself you have to proceed as follows:

- 1. Copy file <TOMCATDIR>/webapps/track/WEB-INF/Torque.properties to a safe place.
- 2. Stop the Tomcat service.
- 3. Remove file <TOMCATDIR>/webapps/ track.war and directory <TOMCATDIR>/ webapps/track.
- 4. Copy the new versions file track-XXX.war to <TOMCATDIR>/webapps/track.war.
- 5. Start the Tomcat service and wait for a while.

If you are upgrading from release 4.0 or later you are done. Otherwise continue with the following steps:

- 6. Stop the Tomcat service.
- 7. Copy the file from 1. back to <TOMCATDIR>/ webapps/track/WEB-INF
- 8. Start the Tomcat service and wait for a while until you can login.